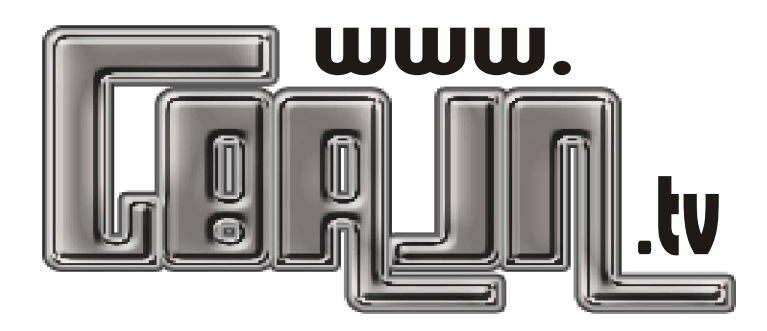

## **www.gb3sq.org.uk**

SETTING UP THE PORTY and SL55 for ATV:

This does not apply to the SL65. Remember to isolate the dc that powers the lnb before connecting your 23cms aerial. Because the original boxes used a lnb with amplifier at the dish it may be necessary to insert a pre-amp which can be powered from the box. To adjust your Comag box,select MENU then Installation.Select option 1 Antenna Setting. Password is 0000 . Find a spare Satellite Name to modify.eg NileSat. Change the transponder settings (right arrow, scroll up/down the list of frequencies to NEW TP option press OK). In sub-window on Frequency type in 11311, Symbol rate 4000, FEC 1/2.Here we are assuming a frequency of 1311Mhz, but if the repeater is say 1316 you would enter 11316 etc. All other options -off. Polarity -doesnt matter.Press OK to go back to left window. Down arrow to highlight LNB FREQUENCY. Right arrow scroll up/down to USER DEFINE setting in right-hand window. Press OK and type in 10000 . Press OK to save data. DiSEqC =Disable. Motor=Disble (Other options not used because there is no lnb connected).When a signal is available select the bottom option..Start Search Satellite. The station ID GB3SQ should appear in the left white window if it has found the signal ok.These boxes do not memorise the settings unless a signal is present. Use the exit button twice to return to received screen and press INFO button to check settings are correctly stored. Align aerial for max strength. You may need to get over 50% strength to register the channel, depending on preamp noise. Remember there is no halfway house, if there is sufficient signal you will get a P5 picture, if not you will get nothing, so persevere.Use the info page to get maximum signal levels.These boxes are designed to work with a LNB in front so will almost certainly need a hi-gain preamp. The Bob Platts preamp or similar is ideal.

NAMING THE REPEATER & ADDING TO FAVORITES ON COMAG PORTY/ SL55

Press MENU select ' 2 Service organising' press ok Press option 5 'Edit TP list' press ok. select 1 Satellite list. Press ok. In small blue window select ADD. press ok twice.

NEWSAT will appear as last entry in list. Highlight it, press ok. select RENAME. enter letters required e.g. REPEATER then move to OK option & press ok. select MOVE option press ok; press ok for '1' which takes it to top of list. Use option 1 'Edit Channels' to move it to top of Favorites list. Exit to finish. Put the kettle on.

SETTING UP THE PORTY and SL55 for Satellite Free-to-Air service:

http://www.comag-ag.de/engl/en\_home.html http://comagsl55.tripod.com/updates.htm http://www.comag.smokiebum.com

These refurbished Comags have been fully serviced using far higher quality components than the originals and have been tested.

Please note that for continued reliability it is essential that these devices are used uncovered with a good air supply all around.